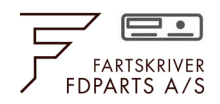

# Opdatering af DLK Pro Download Key

## *For DLK Pro Download Key & DLK Pro TIS-Compact*

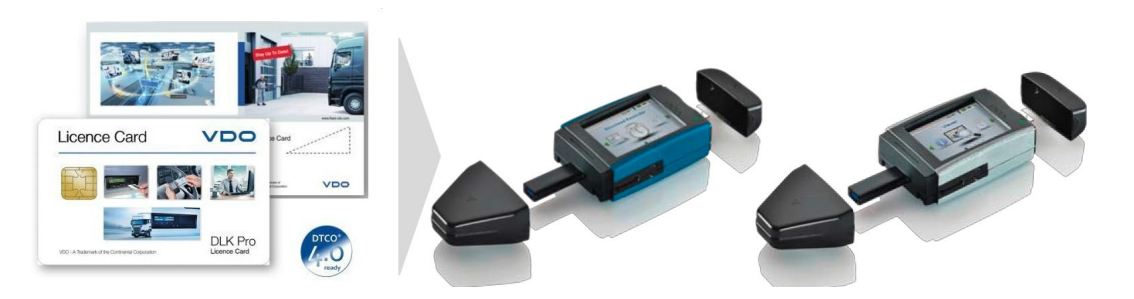

### **Generelt**

Licensen kræver at key'en er opdateret til seneste software version "DownloadTools 3.x".

Opdateringen kan enten hentes her:

<https://www.fleet.vdo.com/media/2041/rel-301.zip>

Eller via følgende vejledning:

### **Opdatering fra key**

- 1. Tilslut Download key til PC via USB. På nogle computere kan det være nødvendigt at anvende det medfølgende USB forlængerkabel
- 2. Vælg stifinder på din PC

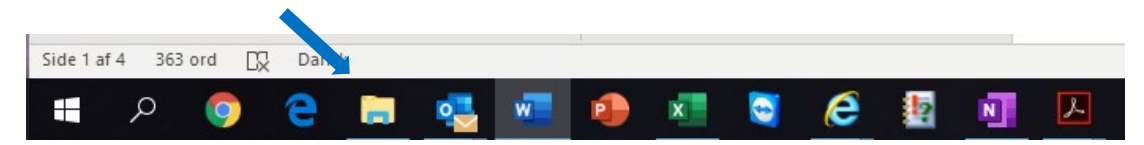

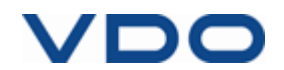

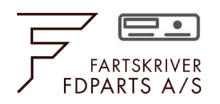

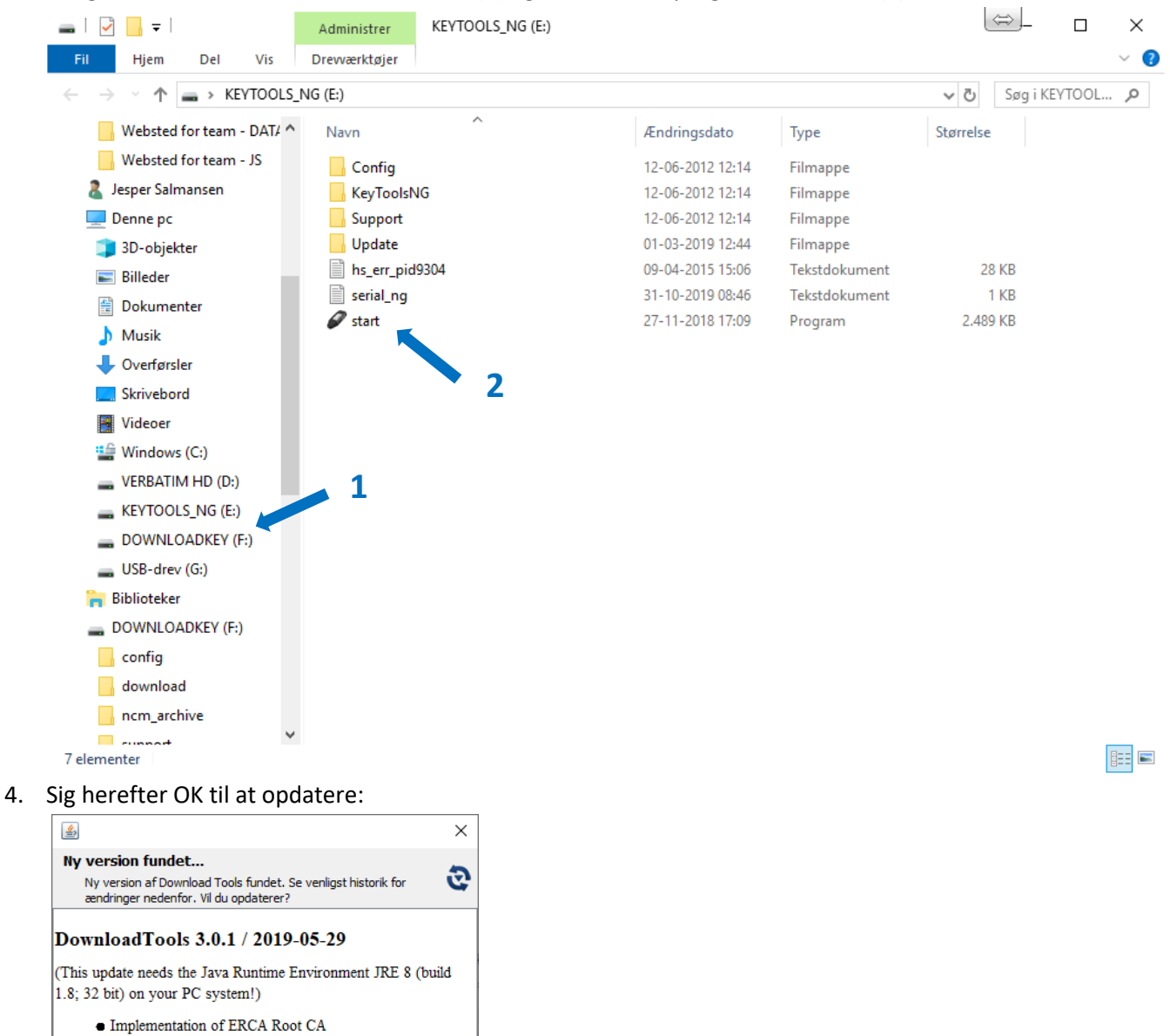

3. Vælg drevet "KEYTOOLS..." i Venstre side (1) og kør dernæst progammet "Start" (2):

· Improve signature checking for annex 1c card download to prevent faulty interpretation.

The update is also available on our VDO Fleet portal. Link:

https://www.fleet.vdo.com/meta-navigation/downloads/#softwareu

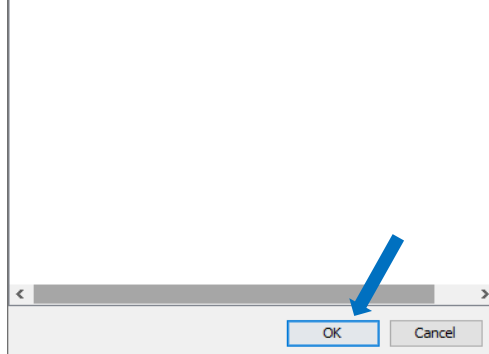

 $\prime$  DC

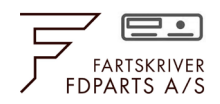

#### 5. Følg opdateringen:

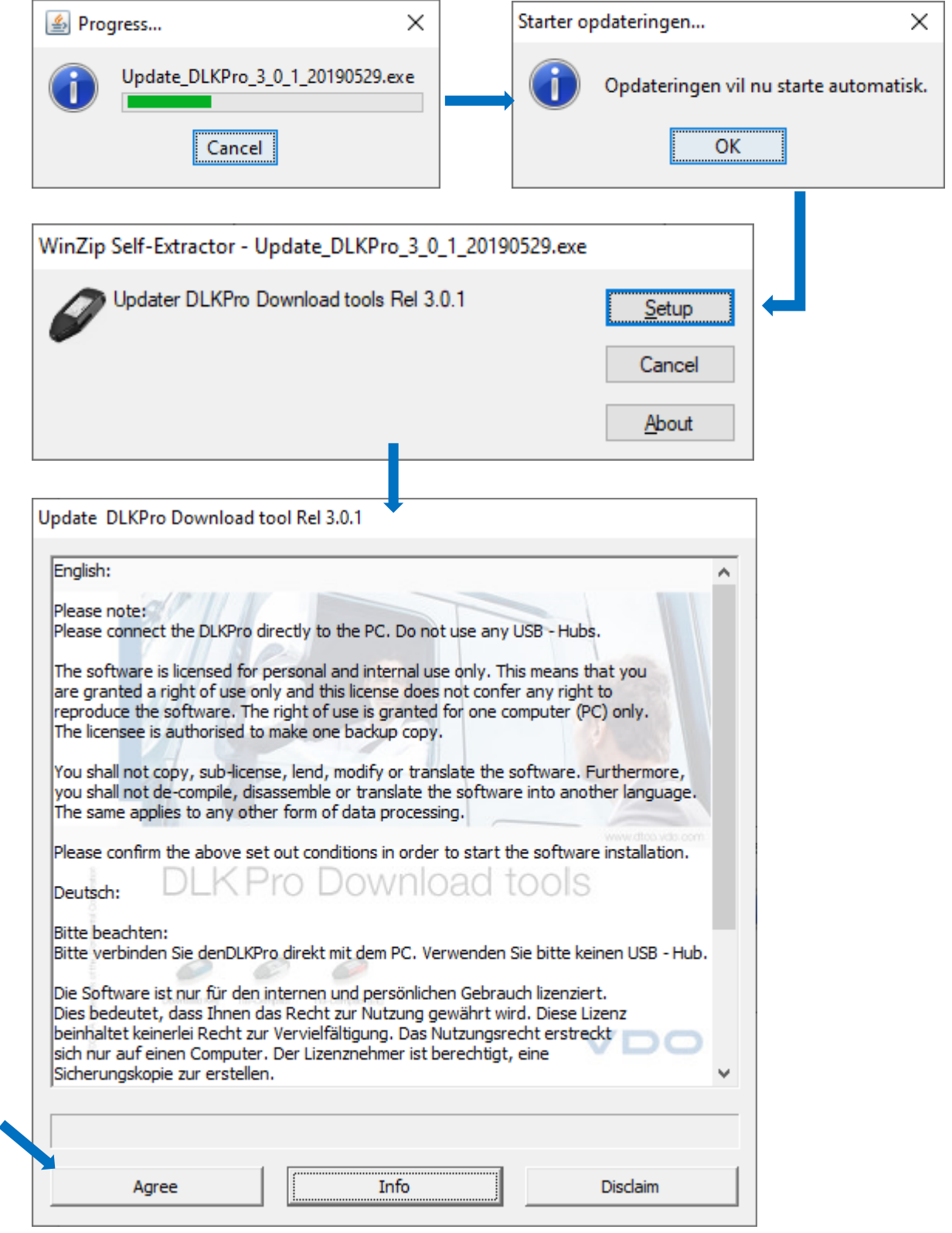

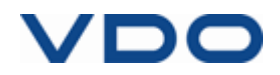

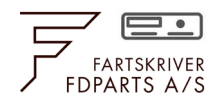

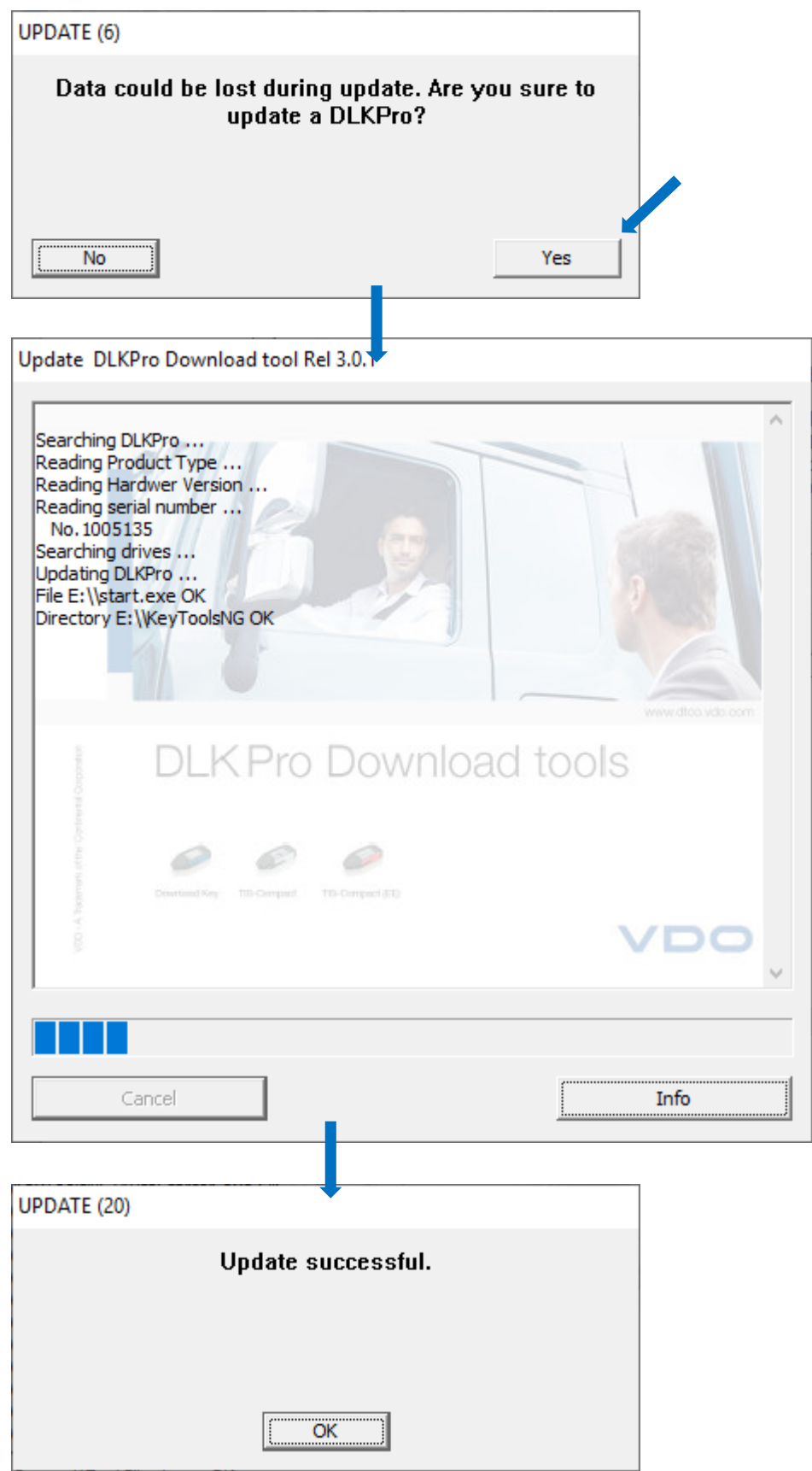

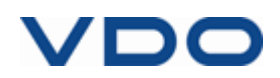

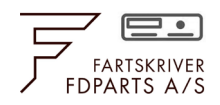

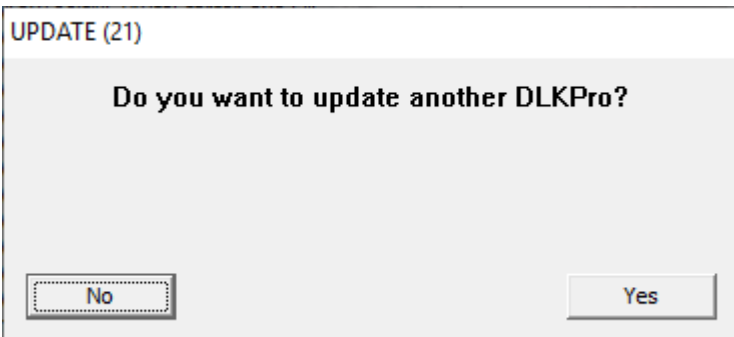

## **Aktivering af Smart licens**

Aktivering kræver et licenskort (2910002128800) og ét af følgende produkter: DLK Pro Download Key (A2C59514502) uden aktiveret kortlæser, DLK Pro Download Key (A2C59515252) med aktiveret kortlæser, DLK Pro TIS-Compact (A2C59514503) uden aktiveret kort læser samt DLK Pro TIS-Compact (A2C59515262) med aktiveret kort læser.

Indlæs licenskortet og key'ens kortlæser – når licens er aktiveret, kvitteres der herfor i displayet:

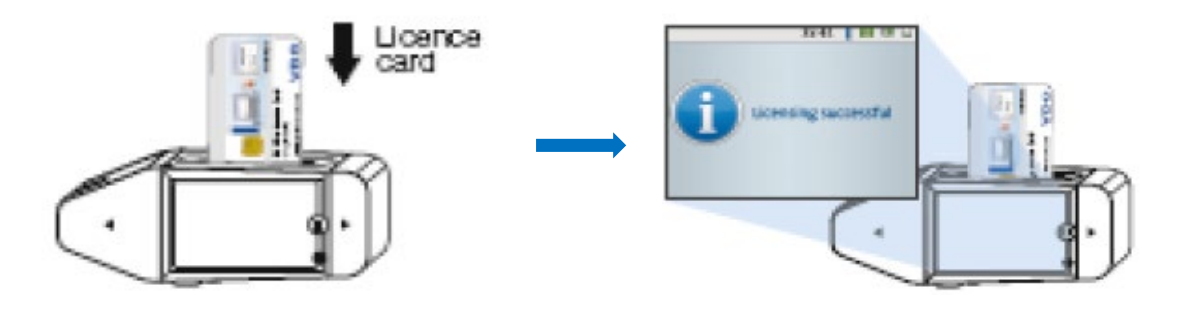

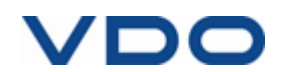